#### **Oracle® Fusion Middleware**

Release Notes for Oracle Fusion Middleware Infrastructure 12c (12.1.3)

E52360-06

September 2018

This document describes all known issues for this release of Oracle Fusion Middleware Infrastructure.

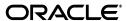

Oracle Fusion Middleware Release Notes for Oracle Fusion Middleware Infrastructure, 12c (12.1.3)

F52360-06

Copyright © 2013, 2018, Oracle and/or its affiliates. All rights reserved.

Primary Author: Sreevalli Setty

Contributing Authors: Shynitha K S, Christine Ford,, Helen Grembowicz, Lisa Jamen, Rekha Kamath, John Spencer

This software and related documentation are provided under a license agreement containing restrictions on use and disclosure and are protected by intellectual property laws. Except as expressly permitted in your license agreement or allowed by law, you may not use, copy, reproduce, translate, broadcast, modify, license, transmit, distribute, exhibit, perform, publish, or display any part, in any form, or by any means. Reverse engineering, disassembly, or decompilation of this software, unless required by law for interoperability, is prohibited.

The information contained herein is subject to change without notice and is not warranted to be error-free. If you find any errors, please report them to us in writing.

If this is software or related documentation that is delivered to the U.S. Government or anyone licensing it on behalf of the U.S. Government, then the following notice is applicable:

U.S. GOVERNMENT END USERS: Oracle programs, including any operating system, integrated software, any programs installed on the hardware, and/or documentation, delivered to U.S. Government end users are "commercial computer software" pursuant to the applicable Federal Acquisition Regulation and agency-specific supplemental regulations. As such, use, duplication, disclosure, modification, and adaptation of the programs, including any operating system, integrated software, any programs installed on the hardware, and/or documentation, shall be subject to license terms and license restrictions applicable to the programs. No other rights are granted to the U.S. Government.

This software or hardware is developed for general use in a variety of information management applications. It is not developed or intended for use in any inherently dangerous applications, including applications that may create a risk of personal injury. If you use this software or hardware in dangerous applications, then you shall be responsible to take all appropriate fail-safe, backup, redundancy, and other measures to ensure its safe use. Oracle Corporation and its affiliates disclaim any liability for any damages caused by use of this software or hardware in dangerous applications.

Oracle and Java are registered trademarks of Oracle and/or its affiliates. Other names may be trademarks of their respective owners.

Intel and Intel Xeon are trademarks or registered trademarks of Intel Corporation. All SPARC trademarks are used under license and are trademarks or registered trademarks of SPARC International, Inc. AMD, Opteron, the AMD logo, and the AMD Opteron logo are trademarks or registered trademarks of Advanced Micro Devices. UNIX is a registered trademark of The Open Group.

This software or hardware and documentation may provide access to or information about content, products, and services from third parties. Oracle Corporation and its affiliates are not responsible for and expressly disclaim all warranties of any kind with respect to third-party content, products, and services unless otherwise set forth in an applicable agreement between you and Oracle. Oracle Corporation and its affiliates will not be responsible for any loss, costs, or damages incurred due to your access to or use of third-party content, products, or services, except as set forth in an applicable agreement between you and Oracle.

# Contents

| Pr | eface   |                                                                                                    | vii |
|----|---------|----------------------------------------------------------------------------------------------------|-----|
|    | Audier  | nce                                                                                                    | vii |
|    | Docum   | nentation Accessibility                                                                                      | vii |
|    | Related | d Documents                                                                                                  | vii |
|    | Conve   | ntions                                                                                                    | vii |
| 1  | Install | and Configure                                                                                                |     |
|    | 1.1     | Issues Pertaining to Product Installation                                                                    | 1-1 |
|    | 1.1.1   | Mandatory Patch for Oracle Business Activity Monitoring                                                      | 1-1 |
|    | 1.1.2   | Checking for Available Software Patches                                                                      | 1-1 |
|    | 1.2     | Issues Pertaining to Product Configuration                                                                   | 1-1 |
|    | 1.2.1   | Applications will not Start After WebLogic Server is Upgraded                                                | 1-2 |
|    | 1.3     | Issues Pertaining to Product Installation and Configuration Documentation                                    | 1-2 |
|    | 1.3.1   | Registering Node Manager as a Windows Service                                                                | 1-3 |
|    | 1.3.2   |                                                                                                    | 1-3 |
|    | 1.3.3   |                                                                                                    | 1-3 |
|    | 1.3.4   | Incorrect Error Message Displayed if JDK not Compatible with Operating System                                | 1-3 |
|    | 1.3.5   | Warning Messages in make.log File                                                                            | 1-3 |
|    | 1.3.6   | Simple Security Mode Does Not Function with OAM Server                                                       | 1-4 |
|    | 1.3.7   | Memory Usage Log Does Not Generate for -printmemory Option                                                   | 1-4 |
|    | 1.3.8   | Disk Usage Log Does Not Generate for -printdiskusage Option                                                  | 1-4 |
|    | 1.3.9   | Errors Displayed When Launching WLST in Oracle Data Integrator 12 <i>c</i> (12.1.3)  Standalone Installation | 1-4 |
|    | 1.3.10  | Exception Appears While Starting RCU with -dropRepository                                                    | 1-4 |
|    | 1.3.11  | Domain Creation Fails if Correct Server Groups are not Selected While Configuring OSB and SOA                | 1-5 |
|    | 1.3.12  | Incorrect config.xml File Generated While Extending a SOA Cluster with OSB                                   | 1-5 |
|    | 1.3.13  | install <time-stamp>.out File not Created in the MFT Installation Log Directory</time-stamp>                 |     |
|    | 1.3.14  | Error Message Displayed in oblog.log File After Configuring OHS WebGate                                      | 1-5 |
|    | 1.3.15  | Configuring Oracle WebLogic Server to Access Oracle Internet  Directory over SSL                             | 1-6 |
|    | 1.4     | Documentation Errata                                                                                         |     |
| 2  | Patchi  | ng and Upgrade                                                                                               |     |
|    | 2.1     | Issues Pertaining to Product Upgrade                                                                         | 2-1 |

|   | 2.1.1  | Log Button Does Not Display Logs                                                                   | 2-1   |
|---|--------|----------------------------------------------------------------------------------------------------|-------|
|   | 2.1.2  | Standard Workspace Dashboards Missing Participant Information After Upgrade                        | 2-1   |
|   | 2.1.3  | SAXParseException May Occur During Reconfiguration                                                 | 2-2   |
|   | 2.1.4  | Oracle SOA Suite 12c Does Not Support Non-Oracle Databases and Third-Party Application Servers     | . 2-2 |
|   | 2.1.5  | MissingResourceException May Occur During Reconfiguration                                          |       |
|   | 2.1.6  | Analytics Data for $11g$ (11.1.1.7) Composites Created Without Roles Will Not Be Migrated to $12c$ |       |
|   | 2.1.7  | MDS Schema Data Not Populated During Configuration After Upgrade                                   | 2-2   |
|   | 2.1.8  | Notification Queue Cannot Be Selected After Upgrade                                                | 2-2   |
|   | 2.1.9  | Business Process Composer Appears to Freeze After Migration                                        | 2-3   |
|   | 2.1.10 | Oracle HTTP Server Upgrade Overwrites Node Manager Configuration                                   | 2-3   |
|   | 2.1.11 | EDN-JMS Backlogged Events Do Not Migrate During Upgrade                                            | 2-3   |
|   | 2.2    | Issues Pertaining to Product Patching                                                              | 2-4   |
|   | 2.2.1  | OPatch Does Not Restore Regenerated Libraries Even After User Quits the Patchin Process            |       |
| 3 | Oracle | Fusion Middleware Administration                                                                   |       |
|   | 3.1    | General Issues and Workarounds                                                                     | 3-1   |
|   | 3.1.1  | Limitations in Moving from Test to Production                                                      |       |
|   | 3.1.2  | MDS purgeMetadata Command Can Take a Long Time                                                     |       |
|   | 3.1.3  | SSL Certificate Chain Required on Certain Browsers                                                 |       |
|   | 3.2    | Configuration Issues and Workarounds                                                               |       |
|   | 3.2.1  | Fusion Middleware Control Incorrectly Refers to Shared Service Tables                              |       |
|   | 3.3    | Documentation Errata for Oracle Fusion Middleware Administering Oracle                             |       |
|   |        | Fusion Middleware                                                                                  | 3-5   |
|   | 3.3.1  | Oracle Wallet Manager not in Release                                                               | 3-5   |
| 4 | High A | Availability                                                                                       |       |
|   | 4.1    | Issues Pertaining to SOA BPEL Components                                                           | 4-1   |
|   | 4.1.1  | Using Deferred Value for completionPersistPolicy May Cause BPEL Component Failure                  | . 4-1 |
|   | 4.2    | Issues Pertaining to SOA Core Extension                                                            |       |
|   | 4.2.1  | Additional Web Server Configuration when Using SOA Core Extension                                  |       |
|   | 4.3    | Issues Pertaining to Automatic Service Migration                                                   | 4-2   |
|   | 4.3.1  | Oracle User Messaging Service 12 <i>c</i> (12.1.3) Does Not Support Automatic Service Migration    | . 4-2 |
| 5 | Platfo | orm Security Services                                                                              |       |
|   | 5.1    | Configuration Issues and Workarounds                                                               | 5-1   |
|   | 5.1.1  | libovdconfig.bat script Does Not Support a Space in File Path                                      |       |
|   | 5.1.2  | GUID Attribute Mapping is Not Picked up from jps-config.xml for a Single Adapter                   | 5-1   |
|   | 5.1.3  | Property maxDirSize not used in Audit Service                                                      |       |
|   | 5.2    | Documentation Errata                                                                               |       |
|   |        |                                                                                                    | - '   |

| 6 | Oracle       | User Messaging Service                                                                                                  |            |
|---|--------------|----------------------------------------------------------------------------------------------------|------------|
|   | 6.1          | General Issues and Workarounds                                                                                          | 6-1        |
|   | 6.1.1        | Extension Driver has Different Target Types for 11g and 12c                                                             | 6-1        |
|   | 6.1.2        | Node Manager Fails to Start After Configuring Oracle User Messaging Service and Oracle HTTP Server                      |            |
|   | 6.1.3        | Messages Metrics Rendered as Unavailable in the Performance Page for User  Messaging Server                             | . 6-2      |
|   | 6.1.4        | User Messaging Service URLs Unavailable After Restart                                                                   |            |
|   | 6.1.5        | JNDI Lookup Fails for Remote UMSJMSServer                                                                               |            |
|   | 6.1.6        | Oracle Service Bus Applications Display Health State as Warning                                                         |            |
|   | 6.1.7        |                                                                                                    | 6-3        |
|   | 6.1.8        | Duplicate Messages Rendered in Twitter Driver                                                                           |            |
|   | 6.1.9        | Exceptions Occur while Registering Multiple Drivers and Access Points                                                   |            |
|   | 6.1.10       | User Messaging Service schema does not have connect button in the Upgrade Assistant                                     |            |
|   | 6.2          | Configuration Issues and Workarounds                                                                                    |            |
|   | 6.2.1        | Use Correct SSL Trust Store When Configuring Drivers                                                                    |            |
| 7 | Web S        | ervices                                                                                                    |            |
|   | 7.1          | Using Multibyte User Credentials with wss_http_token_* Policy                                                           | 7-2        |
|   | 7.2          | Performing a Bulk Upload of Policies                                                                                    |            |
|   | 7.3          | Removing Post-deployment Customizations                                                                                 |            |
|   | 7.4          | Reviewing Localization Limitations                                                                                      |            |
|   | 7.5          | Fusion Middleware Control Does Not List Policies When Two Servers Are SSL Enabled (Two-way SSL)                         | ł          |
|   | 7.6          | Web Service Test Page Cannot Test Input Arguments Bound to SOAP Headers                                                 |            |
|   | 7.7          | Possible Limitation When Using Custom Exactly-one Policies                                                              |            |
|   | 7.8          | Security Policies Do Not Work on Subscriber Mediator Component                                                          |            |
|   | 7.9          | Policy Table Might Not Show Attached Policies for Some Locales                                                          |            |
|   | 7.10         | Do Not Attach a Permitall and Denyall Policy to the Same Web Service                                                    |            |
|   | 7.11         | Restart Applications to Get an Accurate Policy Usage Count                                                              |            |
|   | 7.12         | Performance Improvements In Web Services Policy Pages                                                                   |            |
|   | 7.13         | Bulk Attachment of Policies Is not Supported In the Current Release                                                     |            |
|   | 7.14         | Enterprise Manager Returns You to the OWSM Policies Page After Editing a Client Policy                                  |            |
|   | 7.15         | JKS Configuration Screen Displays Incorrect Values                                                                      |            |
|   | 7.16         | Domain Configuration Is Not Supported in Classpath Mode                                                                 |            |
|   | 7.17         | Apply/Revert Buttons Are Not Activated After Editing SAML Trust on Authentication Tab of OWSM Domain Configuration Page | l          |
|   | 7.18         | Query by Example Feature is Not Working                                                                                 |            |
|   | 7.19         |                                                                                                    |            |
|   | 7.19         | Avoiding XML Encryption Attacks                                                                                         |            |
|   | 7.20<br>7.21 | •                                                                                                    |            |
|   | 7.21         |                                                                                                    | 7-0<br>7-7 |
|   | 7.22<br>7.23 | BadContextToken Is Not Handled In Unified Fault Code                                                                    |            |
|   | 7.23<br>7.24 | Deprecated Commands for Oracle Infrastructure Web Services                                                              |            |
|   | 1.24         | Deprecated Commands for Oracle minastructure web services                                                               | 1-0        |

| 7.25 | Test Web Service Page Does Not Generate the Correct Date/Date Time Patterns When                                               | L    |
|------|----------------------------------------------------------------------------------------------------|------|
|      | Importing a Locally Saved Payload                                                                                              | 7-14 |
| 7.26 | Test Web Service Page Does Not Save Loaded Payloads In the Correct Format                                                      | 7-14 |
| 7.27 | Using the Automatic Policy Configuration for STS May Not Result in a Compatible Po for a Web Service Client                    | _    |
| 7.28 | Global Policy Attachment Inheritance Rule Is Not Working for Authorization Policy Ir Current Release                           |      |
| 7.29 | Incompatible Policies Listed for Web Services and Clients Using SOAP Over JMS Transport                                        | 7-15 |
| 7.30 | Incorrect HTTP Response Status When REST Web Service Using SPNEGO Policy Is Contacted by Client without SPNEGO Policy Attached | 7-15 |
| 7.31 | Unsupported Make Connection Policy / Assertion Template Category Shown In Fusion Middleware Control                            |      |
| 7.32 | WSDL Source Does Not Display In Certain Browsers                                                                               | 7-15 |
|      |                                                                                                    |      |

## **Preface**

This document describes known issues with Oracle Fusion Middleware 12c.

#### **Audience**

This document is intended for users of Oracle Fusion Middleware 12c.

## **Documentation Accessibility**

For information about Oracle's commitment to accessibility, visit the Oracle Accessibility Program website at

http://www.oracle.com/pls/topic/lookup?ctx=acc&id=docacc.

#### **Access to Oracle Support**

Oracle customers that have purchased support have access to electronic support through My Oracle Support. For information, visit

http://www.oracle.com/pls/topic/lookup?ctx=acc&id=info or visit http://www.oracle.com/pls/topic/lookup?ctx=acc&id=trs if you are hearing impaired.

#### **Related Documents**

For more information, see the following resources:

- Oracle Fusion Middleware 12c Documentation Library
   This contains all documentation for all Oracle Fusion Middleware 12c products.
- Oracle Technology Network

This site contains additional documentation that is not included as part of the documentation libraries.

#### **Conventions**

The following text conventions are used in this document:

| Convention | Meaning                                                                                                    |
|------------|----------------------------------------------------------------------------------------------------|
| boldface   | Boldface type indicates graphical user interface elements associated with an action, or terms defined in text or the glossary. |
| italic     | Italic type indicates book titles, emphasis, or placeholder variables for which you supply particular values.                  |

| Convention | Meaning                                                                                                    |
|------------|----------------------------------------------------------------------------------------------------|
| monospace  | Monospace type indicates commands within a paragraph, URLs, code in examples, text that appears on the screen, or text that you enter. |

# **Install and Configure**

This chapter describes issues pertaining to Oracle Fusion Middleware product installation and configuration.

The following topics are covered in this chapter:

- Issues Pertaining to Product Installation
- **Issues Pertaining to Product Configuration**
- Issues Pertaining to Product Installation and Configuration Documentation
- **Documentation Errata**

## 1.1 Issues Pertaining to Product Installation

This section contains the following topics:

- Section 1.1.1, "Mandatory Patch for Oracle Business Activity Monitoring"
- Section 1.1.2, "Checking for Available Software Patches"

## 1.1.1 Mandatory Patch for Oracle Business Activity Monitoring

Before installing Oracle Business Activity Monitoring (Oracle BAM) 12c (12.1.3), be sure to review the My Oracle Support Document ID 1682371.1, which is available from My Oracle Support.

This Support Note provides important information about a mandatory patch that must be applied to Oracle BAM 12*c* (12.1.3) immediately after installation.

## 1.1.2 Checking for Available Software Patches

Before installing any Oracle Fusion Middleware, it is good practice to review the product information available on My Oracle Support:

http://support.oracle.com/

When you register for My Oracle Support, you have easy access to important information about available patches and other important Oracle Fusion Middleware product information.

## 1.2 Issues Pertaining to Product Configuration

This section contains the following topic:

Section 1.2.1, "Applications will not Start After WebLogic Server is Upgraded"

#### 1.2.1 Applications will not Start After WebLogic Server is Upgraded

After applying the latest patches to Oracle WebLogic Server, the ORACLE\_ HOME/wlserver/server/lib/weblogic.policy file must be edited to include the following entry in order for Middleware services such as Discoverer, Access Manager, and Identity Manager to start:

```
grant codeBase "file:ORACLE_HOME/WLS/patch_jars/-" {
      permission java.lang.RuntimePermission "oracle.*", "read";
};
```

Replace ORACLE\_HOME with the location of your Oracle home directory.

Replace WLS with one of the following:

- patch\_wls1035 for WebLogic Server version 10.3.5
- patch\_wls1036 for WebLogic Server version 10.3.6
- patch\_wls1212 for Weblogic Server version 12.1.2

## 1.3 Issues Pertaining to Product Installation and Configuration **Documentation**

This section contains the following topics:

- Section 1.3.1, "Registering Node Manager as a Windows Service"
- Section 1.3.2, "Incorrect Step Displayed on the Installation Complete Screen"
- Section 1.3.3, "Error Message Displayed When Incorrect Version of JDK Used for Installation"
- Section 1.3.4, "Incorrect Error Message Displayed if JDK not Compatible with Operating System"
- Section 1.3.5, "Warning Messages in make.log File"
- Section 1.3.6, "Simple Security Mode Does Not Function with OAM Server"
- Section 1.3.7, "Memory Usage Log Does Not Generate for -printmemory Option"
- Section 1.3.8, "Disk Usage Log Does Not Generate for -printdiskusage Option"
- Section 1.3.9, "Errors Displayed When Launching WLST in Oracle Data Integrator 12c (12.1.3) Standalone Installation"
- Section 1.3.10, "Exception Appears While Starting RCU with -dropRepository"
- Section 1.3.11, "Domain Creation Fails if Correct Server Groups are not Selected While Configuring OSB and SOA"
- Section 1.3.12, "Incorrect config.xml File Generated While Extending a SOA Cluster with OSB"
- Section 1.3.13, "install<time-stamp>.out File not Created in the MFT Installation Log Directory"
- Section 1.3.14, "Error Message Displayed in oblog.log File After Configuring OHS WebGate"
- Section 1.3.15, "Configuring Oracle WebLogic Server to Access Oracle Internet Directory over SSL"

#### 1.3.1 Registering Node Manager as a Windows Service

To register Node Manager as a Windows Service serving either one of the following:

- a standalone OHS domain
- a domain with a collocated ODI agent

Do the following after you have created the domain:

Set the JAVA\_OPTIONS environment variable so that it points to the proper Oracle home and Domain home directories.

```
set JAVA_OPTIONS=-Dohs.product.home=ORACLE_HOME
-Dweblogic.RootDirectory=DOMAIN_HOME
```

#### For example:

set JAVA\_OPTIONS=-Dohs.product.home=C:\Oracle\product\OHS\OracleHome -Dweblogic.RootDirectory=C:\Oracle\config\domains\OHSDomain

**2.** Go to the Domain home directory and run the following command:

installNodeMgrSvc.cmd

#### 1.3.2 Incorrect Step Displayed on the Installation Complete Screen

On completing a standalone OHS installation, the step 'Start Node Manager and Domain Servers' is displayed as one of the next steps you should take after installation.

This information is incorrect, as there are no domain servers configured during the standalone installation.

## 1.3.3 Error Message Displayed When Incorrect Version of JDK Used for Installation

When you attempt to install a Fusion Middleware product on a 64-bit system, using a JDK for a 32-bit system, an error message is displayed before the installation begins.

Refer to the Oracle Fusion Middleware System Requirements and Specifications document for your product, and download a suitable JDK from the following location, before installing the Fusion Middleware software:

http://www.oracle.com/technetwork/java/javase/downloads/index.html

## 1.3.4 Incorrect Error Message Displayed if JDK not Compatible with Operating System

If you run the installer jar file from a 32-bit JDK7 JVM on a 64-bit machine, the installer displays an incorrect message that the version of the JVM is correct and the version of the operating system on which the software is installed is incorrect.

Refer to the System Requirements and Specifications document for your product, and download a suitable JDK from the following location, before installing the Fusion Middleware software:

http://www.oracle.com/technetwork/java/javase/downloads/index.html

## 1.3.5 Warning Messages in make.log File

While installing Oracle Web Tier 12c (12.1.3) on AIX operating systems, warning messages may appear in the ORACLE\_HOME/install/make.log file.

These messages can be safely ignored.

#### 1.3.6 Simple Security Mode Does Not Function with OAM Server

On the AIX Platform, Simple Security Mode is not functioning with OAM Server.

While registering new Webgate Agent for artifacts generation, select **Open** or **Cert Security Mode** in OAM Server Console.

#### 1.3.7 Memory Usage Log Does Not Generate for -printmemory Option

In Oracle Fusion Middleware 12c (12.1.3), the memory usage log is not generated when you use the -printmemory option.

This issue will be addressed in a future release.

#### 1.3.8 Disk Usage Log Does Not Generate for -printdiskusage Option

In Oracle Fusion Middleware 12c (12.1.3), the disk usage log is not generated when you use the -printdiskusage option.

This issue will be addressed in a future release.

### 1.3.9 Errors Displayed When Launching WLST in Oracle Data Integrator 12c (12.1.3) Standalone Installation

In Oracle Data Integrator 12c (12.1.3) Standalone, errors of the following format are produced when you launch WLST:

```
Error execing the Python script
"Oracle_Home/oracle_common/common/wlst/mdsWLSTCommands.py" caused an
error "Traceback (innermost last):
```

You can safely ignore these error messages. These errors do not affect any functional aspects of WLST.

## 1.3.10 Exception Appears While Starting RCU with -dropRepository

If you select the Skip this Page Next Time option on the RCU Welcome screen, you may encounter the following exception when you specify -dropRepository from the command line the next time you start RCU in graphical mode:

```
Exception in thread "main" java.lang.NullPointerException
```

Choose one of the following recommended workarounds to avoid this issue:

- Do not select the **Skip this Page Next Time** option on the RCU Welcome screen.
- For graphical mode, start RCU without the -dropRepository option.

For silent mode, start RCU with the -dropRepository option.

If you selected the **Skip this Page Next Time** option on the RCU Welcome screen, delete the following file:

```
/tmp/.skipWelcomePage_Oracle_Home_oracle_common
```

Restart RCU from the command line with the -dropRepository option.

## 1.3.11 Domain Creation Fails if Correct Server Groups are not Selected While Configuring OSB and SOA

If you configure an OSB and SOA cluster without selecting the correct server groups, then the domain creation fails with the following notice:

```
Preparing...
Extracting Domain Contents...
Creating Domain Security Information...
Starting OPSS Security Configuration Data Processing...
The OPSS Security Configuration Data Processing Completed...
Domain Creation Failed!
```

To avoid this error, select OSB-MGD-SVRS-COMBINED and SOA-MGD-SVRS server groups for all managed servers on the Managed Servers screen.

#### 1.3.12 Incorrect config.xml File Generated While Extending a SOA Cluster with OSB

While extending your SOA cluster domain with OSB, if you delete the existing Managed Server and create a new Managed Server, an incorrect config.xml file is generated. For example, if you delete the existing soa\_server1 and replaced it with osb\_server1 you will get an incorrect config.xml file. Specifically, the following SAF tags are missing from config.xml:

```
<saf-agent>
   <name>ReliableWseeSAFAgent_auto_1
   <target>osb_server1 (migratable)</target>
   <store>WseeFileStore_auto_1</store>
 </saf-agent>
 <saf-agent>
   <name>ReliableWseeSAFAgent_auto_2
   <target>ms2 (migratable)</target>
   <store>WseeFileStore_auto_2</store>
 </saf-agent>
```

To avoid this issue, while extending, create new Managed Servers for OSB.

## 1.3.13 install<time-stamp>.out File not Created in the MFT Installation Log Directory

In Managed File Transfer, install<timestamp>.out file is not created in the log inventory.

This is not an error.

## 1.3.14 Error Message Displayed in oblog.log File After Configuring OHS WebGate

After configuring OHS WebGate and restarting the servers, the following error message is displayed in oblog.log file in the Domain\_

Home/server/ohs1/logs/oblog.log directory:

```
2014/06/10@05:56:29.81679
                             14314 27
                                             INIT
0x000003B6 ../oblistrwutil.cpp:225 "Could not read file"
filename^/scratch/aime/1213FMW/ASCORE/RC4BColocated/MW_HOME/webgate/ohs/config
/oblog config.xml
    2014/06/10@05:56:43.14915
                                14313 9 INIT
0x000003B6 ../oblistrwutil.cpp:225 "Could not read file"
filename^/scratch/aime/1213FMW/ASCORE/RC4BColocated/MW_HOME/webgate/ohs/config
/oblog_config.xml
```

To work around, do the following:

#### **1.** Run:

cp Oracle\_Home/webgate/ohs/config/oblog\_config\_wg.xml \$Oracle\_ Home/webgate/ohs/config/oblog\_config.xml

Restart all the servers.

#### 1.3.15 Configuring Oracle WebLogic Server to Access Oracle Internet Directory over SSL

In order to configure Oracle WebLogic Server to access Oracle Internet Directory (OID) over SSL, you need to obtain and add an OID server certificate to the WebLogic domain. The OID certificate is necessary for a successful SSL handshake and for successfully setting up a connection from Oracle WebLogic Server to Oracle Internet Directory.

For information on obtaining the required certificate and adding it to the WebLogic Server store, see "Enabling SSL Communication Between the Middle Tier and the Hardware Load Balancer" in Enterprise Deployment Guide for Oracle SOA Suite.

#### 1.3.16 Configure Coherence Cluster Member Unicast Settings

The are cases where he default Coherence configuration will cause errors in multinic systems. Servers use unicast for member to member communications. For this unicast communication, cluster members attempt to obtain the IP to bind to using the java.net.InetAddress.getLocalHost() call. This call returns "incorrect" addresses in some multi-nic configs. To overcome this, users need to add a unicast-listener entry in the default Coherence configuration file located at

ASERVER\_HOME/config/coherence/defaultCoherenceCluster-coherence.xml. An entry specifying the <unicast-listen-address> needs to be added in the file. For example;

```
<name>defaultCoherenceCluster</name>
 <coherence-cluster-params>
   <unicast-listen-port>9991</unicast-listen-port>
   <unicast-listen-address>192.168.4.0/24</unicast-listen-address>
   <coherence-cluster-well-known-addresses>
     <coherence-cluster-well-known-address>
     <name>WKA-1</name>
```

The unicast address field supports Classless Inter-Domain Routing (CIDR) notation instead of specifying an exact IP address so that the same configuration can be used by different nodes. Refer to the below link for details.

http://docs.oracle.com/middleware/1212/wls/CLUST/coherence.htm#CLUST665

#### 1.4 Documentation Errata

There are no known issues at this time.

# **Patching and Upgrade**

This chapter describes issues related to the Infrastructure upgrade.

The following topics are covered in this chapter:

- Issues Pertaining to Product Upgrade
- Issues Pertaining to Product Patching

## 2.1 Issues Pertaining to Product Upgrade

This section contains the following topics:

- Section 2.1.1, "Log Button Does Not Display Logs"
- Section 2.1.2, "Standard Workspace Dashboards Missing Participant Information After Upgrade"
- Section 2.1.3, "SAXParseException May Occur During Reconfiguration"
- Section 2.1.4, "Oracle SOA Suite 12c Does Not Support Non-Oracle Databases and Third-Party Application Servers"
- Section 2.1.5, "MissingResourceException May Occur During Reconfiguration"
- Section 2.1.6, "Analytics Data for 11g (11.1.1.7) Composites Created Without Roles Will Not Be Migrated to 12c"
- Section 2.1.7, "MDS Schema Data Not Populated During Configuration After Upgrade"
- Section 2.1.8, "Notification Queue Cannot Be Selected After Upgrade"
- Section 2.1.9, "Business Process Composer Appears to Freeze After Migration"
- Section 2.1.10, "Oracle HTTP Server Upgrade Overwrites Node Manager Configuration"
- Section 2.1.11, "EDN-JMS Backlogged Events Do Not Migrate During Upgrade"

## 2.1.1 Log Button Does Not Display Logs

The Log button in the Upgrade Assistant wizard does not display the logs.

Use a text editor outside the Upgrade Assistant to view the logs.

## 2.1.2 Standard Workspace Dashboards Missing Participant Information After Upgrade

After an upgrade to 12c (12.1.3), the Performance Per Participant graph that is displayed on standard Workspace dashboards will only be available for new 12c instances and will not be available for in-flight, hybrid, or completed (closed) 11g instances. However, custom 12c Workspace dashboards will continue to display the participant information.

#### 2.1.3 SAXParseException May Occur During Reconfiguration

The following exception appears in the reconfig.log file after invoking the Reconfiguration Wizard with -log priority=ALL:

[org.xml.sax.SAXParseException; lineNumber: 3; columnNumber: 77; cvc-elt.1: Cannot find the declaration of element 'stringSubsInfo'.]

You can ignore this exception.

## 2.1.4 Oracle SOA Suite 12c Does Not Support Non-Oracle Databases and Third-Party **Application Servers**

Instances that were created using a non-Oracle database cannot be migrated to Oracle Fusion Middleware 12c. To migrate the closed instances from Oracle Fusion Middleware 11g to Oracle Fusion Middleware 12c, you must create a new 12c SOA domain using a supported Oracle database. Active 11g instances must be completed using the existing 11g server.

#### 2.1.5 MissingResourceException May Occur During Reconfiguration

The following exception appears in the reconfig.log file after invoking the Reconfiguration Wizard with -log\_priority=ALL:

java.util.MissingResourceException: No bundle found for base name config-template

You can ignore this exception.

## 2.1.6 Analytics Data for 11g (11.1.1.7) Composites Created Without Roles Will Not Be Migrated to 12*c*

Analytics data for 11g (11.1.1.7) composites without any roles defined in them will not be migrated to 12*c*.

## 2.1.7 MDS Schema Data Not Populated During Configuration After Upgrade

When you run the Configuration Wizard after upgrading your Oracle Fusion Middleware products from Release 11g (11.1.1.6) to Release 12c (12.1.3), the MDS schema data might not be populated in the schema table on the JDBC Component Schema screen.

You must manually enter MDS schema data into the schema table on the JDBC Component Schema screen before continuing.

## 2.1.8 Notification Queue Cannot Be Selected After Upgrade

After you upgrade Oracle SOA Suite from Release 11g (11.1.1.6) MLR to Release 12c, you should be able to select a Notification Queue from the Oracle SOA Suite for Healthcare Integration Runtime Settings.

However, Oracle SOA Suite for Healthcare Integration does not display the JMS Send to Internal channels in the Notification Queue drop-down list after you upgrade.

To work around this issue, change or update other Oracle SOA Suite for Healthcare Integration runtime settings and save the changes. Then, Oracle SOA Suite for Healthcare Integration should display the JMS Send to Internal channels in the Notification Queue list.

#### 2.1.9 Business Process Composer Appears to Freeze After Migration

When you log into Oracle Business Process Composer after upgrading your environment from Release 11g (11.1.1.7) to Release 12c (12.1.3), process migration is launched. After migration finishes, a default space is created and projects are migrated. However, the composer appears to freeze.

As a workaround, log out of the composer, close the browser, and clear the browser cache. You can then log in again to continue working in the composer.

#### 2.1.10 Oracle HTTP Server Upgrade Overwrites Node Manager Configuration

While upgrading your Oracle HTTP Server from Release 11g (11.1.1.7) to 12c (12.1.3) when you have a Managed Server being upgraded in the same domain as your HTTP Server and when you have a customized port value for the Node Manager, the Reconfiguration Wizard upgrades the Node Manager and the Managed Server successfully. However, when you run the Upgrade Assistant to upgrade the component configurations, the Upgrade Assistant overwrites the customized Node Manager configuration with the default values for the Node Manager host and port. As a result, a new machine entry is created in the WebLogic Server Administration Console. And, the Managed Server is assigned to this new, non-working machine set by the Reconfiguration Wizard.

After running Upgrade Assistant, if config.xml has any Oracle HTTP Server instances referring to the duplicate Node Manager, then follow the steps below to correct these instances:

- Modify the nodemanager.properties file to set the Listen Port to the appropriate value.
  - This value should contain the same port value used in the previous version and should match the value in config.xml for the Node Manager instance.
- 2. Restart the Node Manager.
- Modify the configuration via the WebLogic Administration Server to remove the duplicate NodeManagerMBean and MachineMBean.
- Alter any references to the deleted MachineMBean to point to the valid MachineMBean.
- Restart the WebLogic Administration Server.

## 2.1.11 EDN-JMS Backlogged Events Do Not Migrate During Upgrade

Backlogged events in the EDN-JMS queue do not migrate when you upgrade from Oracle Fusion Middleware 11g to Oracle Fusion Middleware 12c.

Before you upgrade, check if there are any backlogged events in the JMS queue. After you finish upgrading, verify that these backlogged events are not in the queue.

You can verify if there are any backlogged events in the JMS queue via the Oracle WebLogic Server Administration Console:

From the Domain Structure, select soainfra, then Services, Messaging, JMS Modules, SOAJMSModule, and EDNQueue.

- **2.** Select **Monitoring** tab.
- **3.** Select **SOAJMSModule** and **EDNQueue**, and then click **Show Messages**.

## 2.2 Issues Pertaining to Product Patching

This section contains the following topic:

Section 2.2.1, "OPatch Does Not Restore Regenerated Libraries Even After User Quits the Patching Process"

## 2.2.1 OPatch Does Not Restore Regenerated Libraries Even After User Quits the **Patching Process**

If the OPatch postscript fails and users choose not to proceed with the patching process and quit, OPatch does not restore regenerated libraries correctly.

Check the OPatch log to determine whether or not library regeneration has occurred. If the library regeneration has occurred, apply the patch again. If the OPatch postscript fails again, choose y to proceed with the patching process. OPatch will not roll back the patch automatically this time; the user needs to roll back OPatch manually to restore the pre-patch environment.

For information on how to roll back a patch, see "Using OPatch to Patch Oracle Fusion Middleware" in *Patching with OPatch*.

# **Oracle Fusion Middleware Administration**

This chapter describes issues associated with Oracle Fusion Middleware administration. It includes the following topics:

- General Issues and Workarounds
- Configuration Issues and Workarounds
- Documentation Errata for Oracle Fusion Middleware Administering Oracle Fusion Middleware

#### 3.1 General Issues and Workarounds

This section describes configuration issues and their workarounds. It includes the following topics:

- Section 3.1.1, "Problems Using Oracle Database 12.2 with This Release"
- Section 3.1.2, "Limitations in Moving from Test to Production"
- Section 3.1.3, "MDS purgeMetadata Command Can Take a Long Time"
- Section 3.1.4, "SSL Certificate Chain Required on Certain Browsers"

#### 3.1.1 Problems Using Oracle Database 12.2 with This Release

When you use Oracle Database 12.2 or higher, you may run into the following issues:

When you create a Metadata Services (MDS) database schema using Repository Creation Utility (RCU) or upgrade the MDS database schema using Upgrade Assistant against Oracle Database 12.2, the operation may fail.

You may receive the error ORA-28104: input value for statement\_types is not valid. This is because, as part of a security fix beginning with Oracle Database 12.2, for the DBMS\_RLS.ADD\_POLICY procedure, statement types of INSERT and UPDATE\_CHECK with a value of FALSE (the default value) are no longer allowed. The security fix results in an ORA-28104 error while registering Virtual Private Database policies.

This error is returned to avoid giving the impression that Virtual Private Database policies are enforced for INSERT statements, which is not the case.

To work around this error, configure the system with " allow inserts with UPDATE\_CHECK" set to True, by executing the following SQL command:

ALTER SYSTEM SET "\_allow\_insert\_with\_update\_check"=TRUE scope=spfile

Then, restart the database and re-run RCU or the Upgrade Assistant to create or upgrade the MDS database schema.

When you use Oracle Fusion Middleware with Oracle Database 12.2 or higher, you may encounter the following error:

```
ORA-00932: inconsistent datatypes: expected SYS.AQ$_JMS_MESSAGE got
SYS.AO$ JMS MESSAGE
```

The error occurs because during enqueue and dequeue of AQ\$\_JMS\_MESSAGE type, the version number sent to the database server may be inconsistent. This happens when TOID (the type's unique identifier) for AQ\$\_JMS\_MESSAGE type in type\$ is a user-defined TOID and not a fixed SYSTEM defined TOID.

To work around this error, install the following patch, which replaces the ojdbc6.jar file used by Oracle Fusion Middleware:

```
https://updates.oracle.com/download/21663638.html
```

For Oracle Fusion Middleware 12.1.3, select Release 12.1.0.2.0.

#### 3.1.2 Limitations in Moving from Test to Production

Note the following limitations in moving from test to production:

- Before running the pasteConfig script, you must set an environment variable for the Java temp directory:
  - On Linux or UNIX:

```
setenv T2P_JAVA_OPTIONS "-Djava.io.tmpdir=/home/t2p/temp"
export T2P_JAVA_OPTIONS
```

On Windows:

```
set T2P_JAVA_OPTIONS="-Djava.io.tmpdir=c:\home\t2p\temp"
```

Note that on Windows, the temp directory path should not contain \x. If it does the scripts fail.

The copyConfig script works only with non-SSL ports. Because of this, ensure that non-SSL ports are enabled for all Managed Servers and the Administration Server.

Note that if the administration port feature is enabled for the source Oracle WebLogic Server domain, you must disable it first before running copyConfig as it prevents the usage of non-SSL ports for administrative tasks.

For information about the administration port, see "Administration Port and Administrative Channel" in *Administering Server Environments for Oracle WebLogic* 

- When you are moving Oracle Platform Security Services and the data is moving from LDAP to LDAP, the source and target LDAP domain component hierarchy must be same. If it is not, the Oracle Platform Security Services data movement will fail. For example, if the source is hierarchy is configured as dc=us, dc=com, the target LDAP must have the same domain component hierarchy.
- On Windows, Node Manager and any configured system components must be shut down before you run the copyConfig script.
- If the source environment is configured with the keystore service, the target is configured with Demo certificates. After you execute the movement scripts, update the target environment to use actual certificates. See "Managing Keys and

Certificates with the Keystore Service" in *Securing Applications with Oracle Platform* Security Services.

- If candidate-machine and candidate-machines-for-migratable-server are configured in the source environment, take one of the following actions:
  - Prior to copyConfig, remove candidate-machine and candidate-machines-for-migratable-server from the source. Then, perform the copyConfig and pasteConfig operations. (You can change the machine names in the move plan.)
  - Do not change the machine name in the move plan. After pasteConfig operation, you can change the machine reference.
    - After the pasteConfig operation completes, create candidate-machine and candidate-machines-for-migratable-server at target.
- If Oracle HTTP Server is configured for SSL, it uses the following location by default:

```
${ORACLE_INSTANCE}/config/fmwconfig/components/${COMPONENT_
TYPE}/instances/${COMPONENT_NAME}/keystores/default
```

For custom certificates and wallets, you must:

1. Create a new directory in the following location and store wallet-specific files, cwallet.sso and ewallet.p12, in that directory.

```
${ORACLE_INSTANCE}/config/fmwconfig/components/${COMPONENT_
TYPE}/instances/${COMPONENT_NAME}/keystores
```

- Specify the path to the new directory for the SSLWallet entry in the ssl.conf
- When you execute pasteConfig and the archive contains Oracle Platform Security Services, the script may return the following errors:

```
oracle.security.audit.util.StrictValidationEventHandler handleEvent
WARNING: Failed to validate the xml content. Reason: cvc-complex-type.2.4.b:
The content of element '' is not complete. One of
'{"http://xmlns.oracle.com/ias/audit/audit-2.0.xsd":source}' is expected..
Apr 24, 2013 6:28:29 AM
oracle.security.audit.util.StrictValidationEventHandler handleEvent
WARNING: Failed to validate the xml content. Reason: cvc-complex-type.2.4.b:
The content of element '' is not complete. One of
'{"http://xmlns.oracle.com/ias/audit/audit-2.0.xsd":source}' is expected..
```

You can ignore these errors.

If you are using Oracle Data Integrator on Windows, after you run the pasteConfig script, update the config.properties file with the following:

```
odi.shared.config.dir.path=%DOMAIN_HOME%/config/oracledi
```

During pasteConfig operation of a domain containing Oracle JRF, the following message in the error file can be ignored:

```
WARNING: Key store file keystores.xml integrity check failed. Location:
/tmp/CLONINGCLIENTXXX/opssdatamigrate
```

When Oracle Business Activity Monitoring is installed on your source environment and you use the copyConfig and pasteConfig scripts, you may encounter the following errors:

```
40319: Invalid "JMS" configuration.
40319: The "JMS" configuration in your domain is invalid.
40319: Correct the configuration.
```

This is a warning caused by the missing jndi-name property of JMS object. However, the presence of the local-jndi-name property in the JMS object makes this warning irrelevant. You can ignore the errors.

When your environment includes Oracle Business Activity Monitoring, the bamcommand.log.0 log file may contain the following benign error message after you execute the pasteConfig script:

```
oracle.beam.impexp.commandline.util.ImportExportClient.main: Exception
occurred in method
Import/Export(-dbusername, DEFAULT, -dburl, DEFAULT, -dbdriver, DEFAULT, -cmd, import,
-file,/scratch/aime/t2pprodsoa/soa/bam/bin/BAMT2PEMSArtifacts.zip,-mode,append)
Exception: java.io.FileNotFoundException:
/scratch/oracle/t2pprodsoa/soa/bam/bin/BAMT2PEMSArtifacts.zip (No such file or
directory)
```

You can ignore this message.

When your environment includes Oracle Business Activity Monitoring, the log file may contain the following benign error message after you execute the copyConfig or pasteConfig scripts:

```
<Apr 29, 2014 1:04:39 AM MDT> <Warning> <JNDI> <BEA-050001>
<WLContext.close() was called in a different thread than the one in which it</pre>
was created.>
```

You can ignore this message.

- After you move Oracle B2B and Healthcare from a test environment to a production environment (using the movement scripts), you may need to change Contact details along with other related properties:
  - 1. In Fusion Middleware Control, navigate to User Messaging Service, and right-click the server.
  - 2. From the menu, select usermessagingdriver-email / Email Driver Properties.
  - For **Outgoing Password**, change the type of password.
  - For **Outgoing Mail Server Security**, specify the value.
  - Navigate to the Oracle SOA Suite server. Right-click the server name, and select SOA Administration, then Workflow Properties.
  - **6.** For **Notification Mode**, select the type.
  - **7.** For **Email: Actionable Address**, enter the address.
  - 8. Click Apply.
  - **9.** Restart the server.
- When you use the movement scripts, the B2B batch configuration (configured under the Admin Batch tab) is not moved. To move the batch configuration, export the B2B\_BATCH\_EVENT table from the test environment and import it into the target environment.
- When you move Oracle HTTP Server, you cannot specify the IPV6 address in the move plan. Instead, use the host name. For example:

hostname.domainname.com

#### 3.1.3 MDS purgeMetadata Command Can Take a Long Time

When autopurge is not enabled or manual purge is not frequently executed, the MDS database repository could have a lot of older (non-tip) versions accumulated. This can result in the next purge operation to take a very long time (possibly hours). In such a case, the purge operation may need to be terminated to avoid affecting the system performance. Currently, it is not possible to terminate the purge operation using Oracle Fusion Middleware tools. Instead, you need to do this at the database level.

To terminate the purge operation, contact the DBA. The DBA can identify the database session where the purgeMetadata operation is executing and kill the session to stop the purge. Note that MDS purges 300 documents in each iteration, commits the change, and repeats until all purgeable documents are processed. As a result, killing the database session will not affect already committed purge iterations.

#### 3.1.4 SSL Certificate Chain Required on Certain Browsers

When you configure SSL for Oracle HTTP Server, you may need to import the entire certificate chain (rootCA, Intermediate CAs and so on).

Certain browsers, for example Internet Explorer, require that the entire certificate chain be imported to the browsers for SSL handshake to work. If your certificate was issued by an intermediate CA, you will need to ensure that the complete chain of certificates is available on the browser or the handshake will fail. If an intermediate certificate in the chain expires, it must be renewed along with all the certificates (such as OHS server) in the chain.

## 3.2 Configuration Issues and Workarounds

This section describes configuration issues and workarounds. It includes the following topic:

Section 3.2.1, "Fusion Middleware Control Incorrectly Refers to Shared Service Tables"

## 3.2.1 Fusion Middleware Control Incorrectly Refers to Shared Service Tables

The Service table page of Fusion Middleware Control contains a mention of shared service tables. Shared service tables are not supported.

## 3.3 Documentation Errata for *Oracle Fusion Middleware Administering* Oracle Fusion Middleware

This section describes documentation errata and corrections. It includes the following topics:

Section 3.3.1, "Oracle Wallet Manager not in Release"

## 3.3.1 Oracle Wallet Manager not in Release

Oracle Fusion Middleware Administering Oracle Fusion Middleware for 12c (12.1.3), part number E36206-02, incorrectly lists the Oracle Wallet Manager tool in these sections:

- 6.2.4 Tools for SSL Configuration
- 8.1.2 Keystore Management Tools

Oracle Wallet Manager is not available in 12*c* (12.1.3).

| Documentation  | Functo for | Overela Finale |                | A also isa i a 4 a stisa as | Ouncie Finales | Middle       |
|----------------|------------|----------------|----------------|-----------------------------|----------------|--------------|
| Documentation  | Frraia ior | Uracie Filsio  | n wuddieware   | Administering               | Oracle Flision | iviiddieware |
| Doodinontation | Lilata ioi | Ciacio i acio  | ii wiiaalowalo | / tarriii ii otorii i g     | Ciacio i acion | Miladiowalo  |

# **High Availability**

This chapter describes the issues related to Oracle Fusion Middleware high availability.

The following topics are covered in this chapter:

- Section 4.1, "Issues Pertaining to SOA BPEL Components"
- Section 4.2, "Issues Pertaining to SOA Core Extension"
- Section 4.3, "Issues Pertaining to Automatic Service Migration"

## 4.1 Issues Pertaining to SOA BPEL Components

This section contains the following topic:

Section 4.1.1, "Using Deferred Value for completionPersistPolicy May Cause BPEL Component Failure"

#### 4.1.1 Using Deferred Value for completionPersistPolicy May Cause BPEL Component **Failure**

For SOA BPEL components, some instances may fail during RAC failover if you use the value Deferred for the completionPersistPolicy policy. If failure occurs, the following error appears: Error committing transaction.

Because a RAC failover can cause a mismatch between transactions on two threads, avoid using the value Deferred if the instance state is critical for the application.

## 4.2 Issues Pertaining to SOA Core Extension

This section contains the following topic:

Section 4.2.1, "Additional Web Server Configuration when Using SOA Core Extension"

## 4.2.1 Additional Web Server Configuration when Using SOA Core Extension

If you have Oracle HTTP Server as a front end, complete the following steps if you are configuring SOA Core Extension as part of a high availability or enterprise deployment.

To perform prerequisites for cluster installation:

- Open the Administration Console.
- **2.** Click View changes and Restart in the Change Center.

- **3.** Click Restart Checklist.
- Ensure that neither the Administration Server for the cluster nor any SOA servers for the cluster are on the restart checklist.
- If there are any servers listed, restart it.

If you are installing only the Foundation Pack on the cluster:

- 1. Open the WebTier\_HOME/instances/instances\_name/config/OHS/ohs1/mod\_wl\_ ohs.conf file.
- **2.** Add the following code:

```
<Location /AIA>
SetHandler weblogic-handler
WebLogicCluster <machine1_hostname>:<port>,<machine2_hostname>:<port>
WLLogFile /tmp/web_log.log
</Location>
<Location /AIAValidationSystemServlet>
SetHandler weblogic-handler
WebLogicCluster <machine1_hostname>:<port>, <machine2_hostname>:<port>
WLLogFile /tmp/web_log.log
</Location>
<Location /MirrorServlet>
SetHandler weblogic-handler
WebLogicCluster <machine1 hostname>:<port>, <machine1 hostname>:<port>
WLLogFile /tmp/web_log.log
</Location>
```

#### **3.** Restart the Oracle HTTP Server.

After you set up a SOA cluster, the following entry is added:

```
# UMS prefs
<Location /sdpmessaging/userprefs-ui>
SetHandler weblogic-handler
WebLogicCluster <machine1_hostname>:<port>, <machine2_hostname>:<port>
</Location>
sdpmessaging/
```

4. Change the Location attribute to /sdpmessaging from

/sdpmessaging/userprefs-ui

## 4.3 Issues Pertaining to Automatic Service Migration

This section contains the following topic:

Section 4.3.1, "Oracle User Messaging Service 12c (12.1.3) Does Not Support Automatic Service Migration"

## 4.3.1 Oracle User Messaging Service 12c (12.1.3) Does Not Support Automatic Service Migration

In enterprise deployments that take advantage of high availability, Oracle recommends that you configure Oracle BAM to use Automatic Service Migration, which migrates specific services to a different Managed Server in the cluster when a server fails.

However, in some scenarios where Oracle BAM is producing constant and intensive User Messaging Service (UMS) messages, a Managed Server failure might leave some alert messages stuck in the UMS queues. This is because UMS 12c (12.1.3) does not currently support Automatic Service Migration.

To workaround this issue, you can recover messages in the UMS queues by restarting the failed Oracle BAM Managed Server. To resume the appropriate capacity and load sustainability after a BAM server failure, you must do two things:

- Restart the failed Managed Server.
- Fail back the migrated services to the original Managed Server.

For more information, see "Failing Back Oracle BAM Services After Automatic Service Migration Occurs" in Enterprise Deployment Guide for Oracle SOA Suite.

If a BAM server restart is not compatible with your system's recovery time objectives (RTO), then you can configure UMS with Advanced Queuing (AQ) JMS instead of the default JMS provider. For more information, see Appendix B, "Configuring User Messaging Service with AQ JMS," in *Administering Oracle User Messaging Service*.

| Issues Pertaining to Automatic Service Migration | Issues | Pertaining to | <b>Automatic</b> | Service | Migration |
|--------------------------------------------------|--------|---------------|------------------|---------|-----------|
|--------------------------------------------------|--------|---------------|------------------|---------|-----------|

# **Platform Security Services**

This chapter describes issues associated with Oracle Platform Security Services and Oracle Security Developer Tools. It includes the following topics:

- Configuration Issues and Workarounds
- **Documentation Errata**

## 5.1 Configuration Issues and Workarounds

This section describes configuration issues and their workarounds. It includes the following topics:

- Section 5.1.1, "libovdconfig.bat script Does Not Support a Space in File Path"
- Section 5.1.2, "GUID Attribute Mapping is Not Picked up from jps-config.xml for a Single Adapter"
- Section 5.1.3, "Property maxDirSize not used in Audit Service"

## 5.1.1 libovdconfig.bat script Does Not Support a Space in File Path

On the Microsoft Windows platform, the libovdconfig.bat script does not work if the file path contains a space. For example, C:\Program Files\Java\jdk1.7.0\_21.

## 5.1.2 GUID Attribute Mapping is Not Picked up from jps-config.xml for a Single Adapter

If a single adapter is configured in fmwconfig/ovd/default/adapters.os\_xml, the GUID attribute mapping in the jps-config.xml file is not picked up.

As a workaround, set up orclguid mapping in the libOVD UserManagement plug-in fmwconfig/ovd/default/adapters.os xml.

## 5.1.3 Property maxDirSize not used in Audit Service

The configuration property maxDirSize has been deprecated in Release 12c. It is no longer used in the OPSS audit service.

#### 5.2 Documentation Errata

There are no documentation errata.

# Oracle User Messaging Service

This chapter describes issues associated with Oracle User Messaging Service (UMS). It includes the following topics:

- Section 6.1, "General Issues and Workarounds"
- Section 6.2, "Configuration Issues and Workarounds"

#### 6.1 General Issues and Workarounds

This section describes general issue and workarounds. It includes the following topics:

- Section 6.1.1, "Extension Driver has Different Target Types for 11g and 12c"
- Section 6.1.2, "Node Manager Fails to Start After Configuring Oracle User Messaging Service and Oracle HTTP Server"
- Section 6.1.3, "Messages Metrics Rendered as Unavailable in the Performance Page for User Messaging Server"
- Section 6.1.4, "User Messaging Service URLs Unavailable After Restart"
- Section 6.1.5, "JNDI Lookup Fails for Remote UMSJMSServer"
- Section 6.1.6, "Oracle Service Bus Applications Display Health State as Warning"
- Section 6.1.7, "User Messaging Service Upgrade from 11g to 12c may Fail"
- Section 6.1.8, "Duplicate Messages Rendered in Twitter Driver"
- Section 6.1.9, "Exceptions Occur while Registering Multiple Drivers and Access Points"
- Section 6.1.10, "User Messaging Service schema does not have connect button in the Upgrade Assistant"

## 6.1.1 Extension Driver has Different Target Types for 11g and 12c

In Oracle Enterprise Manager Fusion Middleware Control 12c, the User Messaging Service Extension driver will be displayed under the User Messaging Service folder, instead of the Application Deployments folder in the left navigation pane. The driver performance data is also available for the extension driver. This is an expected behavior.

#### 6.1.2 Node Manager Fails to Start After Configuring Oracle User Messaging Service and Oracle HTTP Server

In a cluster environment, the node manager may fail to start if you have configured Oracle User Messaging Service (UMS) and Oracle HTTP Server in a domain with Oracle Real Application Clusters (RAC) multi data sources.

#### Workaround

UMS uses about 100 connections per data source if all UMS drivers are deployed and running. Therefore, in a clustered environment with RAC setup, you may have to increase the maximum number of connections allowed on the database server. Set this value to the sum of maximum number of connections per data source for each WebLogic Server. For example, when Oracle RAC is used with three nodes, that is two WebLogic Servers with three Oracle RAC data sources, set the maximum number of connections to  $600 (2 \times 3 \times 100)$ .

## 6.1.3 Messages Metrics Rendered as Unavailable in the Performance Page for User Messaging Server

When no metric data is found (for example when no messages have been sent or received after server setup), the Metrics Performance page will display *Unavailable*. This is not a problem with the software, and the Performance reporting is operating properly. As soon as Send and Receive traffic exists, the Performance page will display results normally.

#### 6.1.4 User Messaging Service URLs Unavailable After Restart

Upon restarting the User Messaging Service server (usermessaging server) from Oracle Enterprise Manager Fusion Middleware Control or through Oracle WebLogic Console, you may get an error: Error 503--Service Unavailable when attempting to access any URLs served by the User Messaging Service server, such as the User Preferences UI (/sdpmessaging/userprefs-ui) or the various Web Services endpoints. This error occurs intermittently in cases when the Oracle WebLogic Server is heavily loaded (such as with a SOA instance). To work around this issue:

- Restart the User Messaging Service server again (two or more restarts may be required).
- If multiple User Messaging Service server restarts are not sufficient, then restart the entire Oracle WebLogic Server instance.

## 6.1.5 JNDI Lookup Fails for Remote UMSJMSServer

In a cluster environment, the JNDI lookup fails for remote UMSJMSServer.

When UMS is deployed in a cluster with two or more nodes, the JMS resource called UMSJMSServer must be targeted to each managed server in that cluster. A scenario where two or more UMSJMSServer resources are targeted to the same managed server is not supported.

## 6.1.6 Oracle Service Bus Applications Display Health State as Warning

The health state of the following Oracle Service Bus (OSB) applications are displayed as 'Warning' in both the Admin Server Console under deployments and in the Admin Server logs:

Service Bus Email Transport Provider

- Service Bus File Transport Provider
- Service Bus FTP Transport Provider
- Service Bus SFTP Transport Provider

#### 6.1.7 User Messaging Service Upgrade from 11g to 12c may Fail

In some scenarios, while upgrading UMS from 11g to 12c, the upgrade may fail with the following error:

```
[2014-04-10T20:38:14.915-07:00] [UCSUMS] [ERROR] [] [upgrade.UCSUMS.UCSUMS_
CONFIGURATION_PLUGIN] [tid: 70]
[ecid:435559f9-7615-48f8-8e80-950a7f10e152-00000001,0]
[[com.jcraft.jsch.JSchException: verify: false
```

The com.jcraft.jsch.JSchException: verify: false exception is intermittent. As a workaround, try to upgrade again.

#### 6.1.8 Duplicate Messages Rendered in Twitter Driver

Each time the Twitter driver is restarted, the last 20 tweets are fetched for the configured user. This means, that the first receive attempt after restarting the application might return some messages that have already been seen previously. As a workaround, if you want to handle every tweet only once, you can use the header containing the Twitter Id.

#### 6.1.9 Exceptions Occur while Registering Multiple Drivers and Access Points

#### Issue and Workaround

When multiple drivers are trying to register at the same time, the registration fails due to the following Internal Exception:

```
java.sql.SQLIntegrityConstraintViolationException: ORA-00001: unique constraint
(SYZSLC07PAT_UMS.QUEUE_PK) violated
```

As a possible workaround, stop and start the email driver through the Oracle Enterprise Management Console. This triggers a new registration of the driver.

#### Issue and Workaround

When multiple clients are trying to register access points at the same time, the registration fails due to the following Internal Exception:

```
java.sql.SQLIntegrityConstraintViolationException: ORA-00001: unique constraint
(SYZSLC07PAT_UMS.ACCESS_POINT_PK) violated
```

As a possible workaround, stop and start the application that triggered the flow that resulted in this exception. For example, restart the application that triggers the SOA UMS Adapter to register the AccessPoint. Please note that it is not the SOA UMS Adapter itself that needs to be restarted but the application hooking up to the SOA UMS Adapter that must be restarted. This triggers the SOA UMS Adapter to register the AccessPoint with UMS.

#### 6.1.10 User Messaging Service schema does not have connect button in the Upgrade **Assistant**

While upgrading the UMS schema using Oracle Fusion Middleware Upgrade Assistant, you will notice that - the connect button that is used to obtain connection to the database, and the drop-down list that is used to populate the available UMS schema names - are missing. The workaround is to manually enter the value for schema name.

## 6.2 Configuration Issues and Workarounds

This section describes configuration issues and their workarounds. It includes the following topics:

Section 6.2.1, "Use Correct SSL Trust Store When Configuring Drivers"

#### 6.2.1 Use Correct SSL Trust Store When Configuring Drivers

Before configuring any User Messaging Service Driver (such as the Email Driver), to connect to a remote gateway using SSL, ensure that the SSL Trust Store is properly configured as described in "Configure Keystores" in Oracle WebLogic Server Administration Console Online Help.

Ensure that the value of the JVM system property (javax.net.ssl.trustStore) set in \$DOMAIN\_HOME/bin/setDomainEnv.sh (or Windows equivalent file) points to the correct trust store that you want to use. The Java Standard Trust Store is located at:

\$JAVA\_HOME/jre/lib/security/cacerts or \$BEA\_JAVA\_ HOME/jre/lib/security/cacerts

With the default out-of-the-box configuration of SSL trust store, that is with the Java Standard Trust Store, the UMS driver will be able to connect to the Oracle Beehive Email Server over SSL. Note that in some installations, for example, when you have SOA installed, the Java Standard Trust Store is replaced by a Demo Trust Store. In such situations, the Trust Store may not contain the valid root certificate needed by Oracle Beehive Email Server. To resolve this issue, follow the instructions for using the correct SSL trust store. Replacing the DemoTrust keystore in the setDomainEnv.sh file (or Windows equivalent file) with the Java Standard SSL trust store will enable UMS email driver to connect successfully over SSL to the Oracle Beehive Email Server.

# **Web Services**

This chapter describes issues associated with Web services development, security, and administration, including Oracle Web Services Manager.

#### It includes the following topics:

- Using Multibyte User Credentials with wss\_http\_token\_\* Policy
- Performing a Bulk Upload of Policies
- Removing Post-deployment Customizations
- **Reviewing Localization Limitations**
- Fusion Middleware Control Does Not List Policies When Two Servers Are SSL Enabled (Two-way SSL)
- Web Service Test Page Cannot Test Input Arguments Bound to SOAP Headers
- Possible Limitation When Using Custom Exactly-one Policies
- Security Policies Do Not Work on Subscriber Mediator Component
- Policy Table Might Not Show Attached Policies for Some Locales
- Do Not Attach a Permitall and Denyall Policy to the Same Web Service
- Restart Applications to Get an Accurate Policy Usage Count
- Performance Improvements In Web Services Policy Pages
- Bulk Attachment of Policies Is not Supported In the Current Release
- Enterprise Manager Returns You to the OWSM Policies Page After Editing a Client **Policy**
- JKS Configuration Screen Displays Incorrect Values
- Domain Configuration Is Not Supported in Classpath Mode
- Apply/Revert Buttons Are Not Activated After Editing SAML Trust on Authentication Tab of OWSM Domain Configuration Page
- Query by Example Feature is Not Working
- An NPE Can be Thrown If STS Certificate Is Missing from Signed SAML Token
- Avoiding XML Encryption Attacks
- Cross-Domain Policy Manager Configuration Is Not Supported In this Release
- OWSM Introspection Plug-in Fails When Proxy Is Configured Incorrectly
- BadContextToken Is Not Handled In Unified Fault Code

- Deprecated Commands for Oracle Infrastructure Web Services
- Test Web Service Page Does Not Generate the Correct Date/Date Time Patterns When Importing a Locally Saved Payload
- Test Web Service Page Does Not Save Loaded Payloads In the Correct Format
- Using the Automatic Policy Configuration for STS May Not Result in a Compatible Policy for a Web Service Client
- Global Policy Attachment Inheritance Rule Is Not Working for Authorization Policy In the Current Release
- Incompatible Policies Listed for Web Services and Clients Using SOAP Over JMS Transport
- Incorrect HTTP Response Status When REST Web Service Using SPNEGO Policy Is Contacted by Client without SPNEGO Policy Attached
- Unsupported Make Connection Policy / Assertion Template Category Shown In Fusion Middleware Control
- WSDL Source Does Not Display In Certain Browsers

**Note:** For WebLogic Web Services, see "Web Services and XML Issues and Workarounds" in the Oracle Fusion Middleware Release Notes for Oracle WebLogic Server.

## 7.1 Using Multibyte User Credentials with wss\_http\_token\_\* Policy

In this release, multibyte user credentials are not supported for the wss\_http\_token\_\* policies. If multibyte user credentials are required, use a different policy, such as wss\_ username\_token\_\* policy. For more information about the available policies, see "Predefined Policies" in Securing Web Services and Managing Policies with Oracle Web Services Manager.

## 7.2 Performing a Bulk Upload of Policies

When performing a bulk import of policies to the MDS repository, if the operation does not succeed initially, retry the operation until the bulk import succeeds.

For the most part, this can occur for an Oracle RAC database when the database is switched during the metadata upload. If there are *n* databases in the Oracle RAC database, then you may need to retry this operation n times.

For more information about bulk import of policies, see "Migrating Policies" in the Administering Web Services.

## 7.3 Removing Post-deployment Customizations

When the connections.xml file is changed after deployment using the AdfConnection MBean, the complete connection is saved as a customization. This means that changes to the connection in a redeployed application are overwritten by the customization.

When you use Fusion Middleware Control to make changes to an application's connections.xml file after deployment, a new connections.xml file is created as a customization and stored in the MDS repository. This customization persists for the life of the application. Therefore, if you redeploy the application, the customized connections.xml file continues to be applied as a customization on the application.

To allow the redeployed application's connections.xml file to be applied without the prior customization (from Fusion Middleware Control), you must explicitly remove the connections.xml customizations from the MDS repository.

For example, if you deploy an application with a Web services data control, then use Fusion Middleware Control to attach the username\_token\_client\_policy, and subsequently detach the policy. Then, you return to JDeveloper to edit the application and attach the http\_token\_client\_policy, and redeploy the application. When you view the application using Fusion Middleware Control, you see that it is not using the http\_token\_client\_policy that you attached. That is because it is using the customized connections.xml file that you previously created using Fusion Middleware Control.

If you remove the connections.xml customizations from the MDS repository, the application will use the its own connections.xml file.

# 7.4 Reviewing Localization Limitations

The following information is supported in **English only** in this release of Oracle Enterprise Manager:

- All fields in the policy and assertion template except the orawsp:displayName
- If using the ?orawsdl browser address, the orawsp:description field.

# 7.5 Fusion Middleware Control Does Not List Policies When Two Servers Are SSL Enabled (Two-way SSL)

When a Managed Server is Two-way enabled SSL (for example, a SOA server hosting OWSM Policy Manager over Two-way SSL) and the Administration Server hosting Fusion Middleware Control is correctly configured to access the Two-way SSL-enabled Managed Server, Fusion Middleware Control still does not list the OWSM policies.

### 7.6 Web Service Test Page Cannot Test Input Arguments Bound to SOAP Headers

For Web services that have any input arguments bound to SOAP headers, the Test Web Service page in the Fusion Middleware Control console cannot show the message. Therefore, such operations cannot be tested with the **Test Web Service** page.

For example, if the input for a multi-part WSDL is viewed through Fusion Middleware Control, and one input argument is bound to a SOAP header, the composite instance fails with the following exception because the other part of the message was missing in the input:

ORAMED-01203:[No Part]No part exist with name "request1" in source message

To resolve such an issue, select XML View for Input Arguments and edit the payload to pass input for both parts of the WSDL.

## 7.7 Possible Limitation When Using Custom Exactly-one Policies

In some cases, there can be a limitation when using custom Exactly-one policies. For a set of assertions within the exactly-one policy, if a request message satisfies the first assertion, then the first assertion gets executed and a response is sent accordingly. However, this may not be the desired behavior in some cases because the request may be intended for the subsequent assertions.

For example, you may have a client policy that has Timestamp=ON and a service exactly-one policy that has a wss11 username token with message protection assertions: the first has Timestamp=OFF; the second has Timestamp=ON. Therefore, the first assertion in the service exactly-one policy is not expecting the Timestamp in the request, yet the second assertion does expect it. In this case, the first assertion gets executed and the response is sent with no Timestamp. However, the client-side processing then fails because it expects the Timestamp that was sent in the request.

This limitation can exist with any cases where a client policy expects a greater number of elements to be signed and a service policy does not.

### 7.8 Security Policies Do Not Work on Subscriber Mediator Component

Component Authorization denyall policy does not work at subscriber mediator component. Authorization policy works for other normal mediator component cases.

# 7.9 Policy Table Might Not Show Attached Policies for Some Locales

Select the Web service application in Fusion Middleware Control and navigate to the Web service endpoint. Attach a policy to the endpoint in the Attach/Detach page. Sometimes the Directly Attached Policies table might not display the attached policies for the following locales: zh-cn, zh-tw, ja, pt-br, es, fr, ko.

As a workaround, enlarge the columns.

## 7.10 Do Not Attach a Permitall and Denyall Policy to the Same Web Service

Although you can attach multiple authorization policies to the same Web service, you should not attach both a permitall and denyall policy. If you do so, however, the combination validates successfully in this release.

#### Workaround:

Do not attach a permitall and denyall policy to the same Web service. For more information about authorization policies, see "Configuring Authorization" in Securing Web Services and Managing Policies with Oracle Web Services Manager.

# 7.11 Restart Applications to Get an Accurate Policy Usage Count

If a policy that is being referred to by a Web Service is deleted and then re-imported, then its usage count will not be correct and application(s) must be restarted to obtain an accurate usage count.

# 7.12 Performance Improvements In Web Services Policy Pages

Performance improvements have been made to the Web Services Policy pages in Fusion Middleware Control by removing the unnecessary role query.

# 7.13 Bulk Attachment of Policies Is not Supported In the Current Release

Attaching one or more policies to one or more Web services using the bulk attachment feature is not supported in the current release. Please use the Policy Set feature instead. For more information on Policy Sets, see "Attaching Policies Globally Using Policy Sets Using WLST" and "Schema Reference for Policy Sets" in Securing Web Services and Managing Policies with Oracle Web Services Manager.

# 7.14 Enterprise Manager Returns You to the OWSM Policies Page After **Editing a Client Policy**

When you generate client policies in Enterprise Manager, the Generate Client Policies page is displayed and the generated policies are shown as Not saved. Once you save the policies, and then edit one of them, you are returned to the OWSM Policies page. This is an error in Enterprise Manager. You should be returned to the Generate Client Policies page.

To edit additional policies, use the search feature in the OWSM Policies page to locate the client policy you wish to edit.

For more information, see "Generating Client Policies from a WSDL" in Securing Web Services and Managing Policies with Oracle Web Services Manager.

# 7.15 JKS Configuration Screen Displays Incorrect Values

If you configure the OWSM keystore for KSS and then attempt to configure the JKS keystore, the Path field and the Key menus in the JKS configuration screen are populated with the values for the KSS keystore.

Workaround: Clear the Path and Key fields in the JKS configuration screen before configuring the JKS keystore. For information on configuring JKS keystore in OWSM, see "Configuring OWSM to Use the JKS Keystore" in Securing Web Services and Managing Policies with Oracle Web Services Manager

## 7.16 Domain Configuration Is Not Supported in Classpath Mode

If the Policy Manager URL is configured as a classpath, then domain-level configuration is not supported. All domain-level configuration information is stored in the OWSM repository, and not the JAR file that is included in the classpath. For information about configuring the Policy Manager URL, see the following sections in Securing Web Services and Managing Policies with Oracle Web Services Manager:

- "Configuring the Policy Manager Connection Using Fusion Middleware Control"
- "Configuring the Policy Manager Connection Using WLST"

If you wish to manage domain-level configuration, configure the Policy Manager URL to specify a remote domain or use auto mode. Once you have configured the new Policy Manager URL mode, you must restart the server for it to take effect.

# 7.17 Apply/Revert Buttons Are Not Activated After Editing SAML Trust on Authentication Tab of OWSM Domain Configuration Page

When editing the SAML trusted issuers and DN lists on the Authentication tab of the OWSM Domain Configuration page, as described in "Configuring SAML Trusted Issuers and DN Lists Using FMC" in Securing Web Services and Managing Policies with

Oracle Web Services Manager, the **Apply** and **Revert** buttons are not activated until you edit another field on the page. If necessary, make "dummy" edits in another field to activate the buttons.

## 7.18 Query by Example Feature is Not Working

"Using the Query by Example Filter" (for Web Service policies) and "Using the Query by Example Filter" (for assertion templates) in Securing Web Services and Managing Policies with Oracle Web Services Manager describe how to search for policies and assertion templates by querying on a specific field. This feature is not working in the current release.

Workaround: To work around this issue, use the advanced search utility as described in "Using Advanced Search" (for Web Service policies) and in "Using Advanced Search" (for assertion templates) in Securing Web Services and Managing Policies with Oracle Web Services Manager.

### 7.19 An NPE Can be Thrown If STS Certificate Is Missing from Signed SAML Token

By default, Oracle Security Token Service (OSTS) does not include an STS signing certificate inside the signed SAML token returned from STS. If OWSM encounters a signed token without an STS certificate inside a SAML signature, then it throws a NullPointerException (NPE).

Workaround: To work around this problem, ensure that an STS certificate is present in the signed SAML token. For information on configuring a policy for STS, see "Setting Up Automatic Policy Configuration for STS" in Securing Web Services and Managing Policies with Oracle Web Services Manager.

# 7.20 Avoiding XML Encryption Attacks

In past releases, OWSM sent different fault codes (for example, FailedAuthentication, InvalidSecurityToken, FailedCheck, and so on) for different error cases In the current release, this default behavior has been changed. OWSM now sends the InvalidSecurity fault code for all error cases. This has been done to avoid XML encryption attacks. An encryption attack is possible if the service sends different fault codes for different types of errors (for example, FailedAuthentication, InvalidSecurityToken, FailedCheck, and so on).

This default behavior can be changed by setting the domain-wide agent property use.unified.fault.code to false. However, this is not recommended, because it might allow XML encryption attacks. The default value for this property, "true", will cause OWSM to send the InvalidSecurity fault code for all error cases. For more information on the use.unified.fault.code property, see "Configuring Security Policy Enforcement Using WLST" in Securing Web Services and Managing Policies with Oracle Web Services Manager.

## 7.21 Cross-Domain Policy Manager Configuration Is Not Supported In this Release

In this release, configuration to a Policy Manager in a remote domain is not supported.

# 7.22 OWSM Introspection Plug-in Fails When Proxy Is Configured Incorrectly

OWSM provides an introspection plug-in for Oracle Virtual Assembly Builder, which is a tool for virtualizing installed Oracle components, modifying those components, and then deploying them into an Oracle VM environment. For more information, see "OWSM Introspection Plug-in for Oracle Virtual Assembly Builder" in Securing Web Services and Managing Policies with Oracle Web Services Manager.

The OWSM introspection plug-in executes when you introspect a WebLogic domain using the abctl introspectWLS12 command or Oracle Virtual Assembly Builder Studio (abstudio.sh). This introspection may fail in the following conditions:

When the Administration Server listen address is configured to listen on a particular address that is different than localhost.

#### Workaround:

- Clear the Administration Server listen address in the Administration Console to enable the local address to be in effect, as described in "Configure listen address" in Oracle WebLogic Server Administration Console Online Help.
- Set the Administration Server listen address to localhost.
- When proxy setting is performed during introspection. This introspection may fail when a proxy server is required in your networking environment and no proxy configuration is available to the tool being used to perform the introspection (for example, abctl or abstudio.sh).

#### Workaround:

If you are introspecting using abstudio. sh, you must bypass the proxy setting for localhost. Please consult the Release Notes for Oracle Virtual Assembly Builder for information about configuring the proxy.

If you are introspecting with abctl, use the standard proxy configuration properties for Java applications. Before issuing the abctl command, set the properties in your environment using the SYSPROPS environment variable to bypass the proxy setting for localhost. For example, use one of the following commands, based on your shell:

**csh**: setenv SYSPROPS '-Dhttp.proxyHost=myProxyHost -Dhttp.proxyPort=NN -Dhttp.nonProxyHosts=localhost|n.n.n.n

sh/bash/ksh: export SYSPROPS '-Dhttp.proxyHost=myProxyHost -Dhttp.proxyPort=NN -Dhttp.nonProxyHosts=localhost | n.n.n.n

**Note:** The actual proxy settings will be specific to your environment.

#### 7.23 BadContextToken Is Not Handled In Unified Fault Code

This bug impacts the reissue of the secure conversation token (SCT). The SCT is reissued when a BadContextToken fault is received at client side. However, due to this bug, the client does not clear its cache and continues to send the same token until the token expires.

This situation can happen when the client has a valid token and the service does not have the same token in the session manager. If service side persistence is not enabled and the server goes down, then it will not have the session IDs then the server resumes. As a result, client requests will fail. Normally, the client-side cache is cleared when the BadContextToken fault is received, but due to unified fault code, the client will receive a different fault code.

The workaround is to disable unified fault code. For more information on the use.unified.fault.code option, see "Configuring Security Policy Enforcement Using WLST" in Securing Web Services and Managing Policies with Oracle Web Services Manager.

## 7.24 Deprecated Commands for Oracle Infrastructure Web Services

Table 7–1 lists the WLST commands for Oracle Infrastructure Web Services (or clients) that were available in Oracle Fusion Middleware 11g release and which have been deprecated in 12c (12.1.2). In addition, the table lists the new WLST command equivalent and provides an example of how you can update your code use the new command.

For more information about the WLST commands, see "Web Services Custom WLST Commands" in Oracle Fusion Middleware WLST Command Reference for Infrastructure Components.

Table 7–1 Deprecated Commands for Oracle Infrastructure Web Services

| Deprecated Command (11g) | Recommended Command (12c) | Updating Your Code                                                                                                    |  |  |
|--------------------------|---------------------------|----------------------------------------------------------------------------------------------------|--|--|
| abortRespositorySession  | abortWSMSession           | 11g Release (for Repository operations):                                                                                                    |  |  |
|                          |                           | <pre>wls:/jrfServer_domain/serverConfig&gt; abortRepositorySession()</pre>                                                                      |  |  |
|                          |                           | 12c Release (for both Repository and PolicySubject operations):                                                                                 |  |  |
|                          |                           | <pre>wls:/jrfServer_domain/serverConfig&gt; abortWSMSession()</pre>                                                                             |  |  |
| attachPolicySet          | setWSMPolicySetScope      | 11g Release:                                                                                                    |  |  |
|                          |                           | <pre>wls:/jrfServer_domain/serverConfig&gt; attachPolicySet ('Domain("base_ domain")')</pre>                                                    |  |  |
|                          |                           | 12c Release:                                                                                                    |  |  |
|                          |                           | <pre>wls:/jrfServer_domain/serverConfig&gt; setWSMPolicySetScope ('Domain("base_domain")')</pre>                                                |  |  |
| attachPolicySetPolicy    | attachWSMPolicy           | 11g Release (for both Repository and                                                                                                    |  |  |
|                          | attachWSMPolicies         | PolicySubject operation on policy set): wls:/jrfServer_domain/serverConfig> attachPolicySetPolicy ('oracle/wss_ username_token_service_policy') |  |  |
|                          |                           | 12c Release:                                                                                                    |  |  |
|                          |                           | <pre>wls:/jrfServer_domain/serverConfig&gt; attachWSMPolicy('oracle/wss_ username_token_service_policy')</pre>                                  |  |  |
|                          |                           | <pre>wls:/wls-domain/serverConfig&gt;attach WSMPolicies(["oracle/wss_username_ token_client_policy","oracle/log_ policy"])</pre>                |  |  |

Table 7–1 (Cont.) Deprecated Commands for Oracle Infrastructure Web Services

| Deprecated Command (11g) | Recommended Command (12c) | Updating Your Code                                                                                                    |
|--------------------------|---------------------------|----------------------------------------------------------------------------------------------------|
| beginRespositorySession  | beginWSMSession           | 11g Release (for Repository operations):                                                                                     |
|                          |                           | <pre>wls:/jrfServer_domain/serverConfig&gt; beginRepositorySession()</pre>                                                   |
|                          |                           | 12 <i>c</i> Release (for both Repository and PolicySubject operations):                                                      |
|                          |                           | <pre>wls:/jrfServer_domain/serverConfig&gt; beginWSMSession()</pre>                                                          |
| clonePolicySet           | cloneWSMPolicySet         | 11g Release:                                                                                                    |
|                          |                           | <pre>wls:/jrfServer_domain/serverConfig&gt; clonePolicySet ('myNewPolicySet', 'myPolicySet')</pre>                           |
|                          |                           | 12c Release:                                                                                                    |
|                          |                           | <pre>wls:/jrfServer_domain/serverConfig&gt; cloneWSMPolicySet ('myNewPolicySet', 'myPolicySet')</pre>                        |
| commitRespositorySession | commitWSMSession          | 11g Release (for Repository operations):                                                                                     |
|                          |                           | <pre>wls:/jrfServer_domain/serverConfig&gt; commitRepositorySession()</pre>                                                  |
|                          |                           | 12 <i>c</i> Release (for both Repository and PolicySubject operations):                                                      |
|                          |                           | <pre>wls:/jrfServer_domain/serverConfig&gt; commitWSMSession()</pre>                                                         |
| createPolicySet          | createWSMPolicySet        | 11g Release:                                                                                                    |
|                          |                           | <pre>wls:/jrfServer_domain/serverConfig&gt; createPolicySet('myPolicySet', 'ws-service', 'Domain("base_ domain")')</pre>     |
|                          |                           | 12c Release:                                                                                                    |
|                          |                           | <pre>wls:/jrfServer_domain/serverConfig&gt; createWSMPolicySet ('myPolicySet', 'ws-service', 'Domain("base_ domain")')</pre> |
| deletePolicySet          | deleteWSMPolicySet        | 11g Release:                                                                                                    |
|                          |                           | <pre>wls:/jrfServer_domain/serverConfig&gt; deletePolicySet('myPolicySet')</pre>                                             |
|                          |                           | 12 <i>c</i> Release:                                                                                                    |
|                          |                           | <pre>wls:/jrfServer_domain/serverConfig&gt; deleteWSMPolicySet ('myPolicySet')</pre>                                         |

Table 7–1 (Cont.) Deprecated Commands for Oracle Infrastructure Web Services

| Deprecated Command (11g) | Recommended Command (12c)            | Updating Your Code                                                                                                    |  |  |
|--------------------------|--------------------------------------|----------------------------------------------------------------------------------------------------|--|--|
|                          | describeWSMSession                   | 11g Release (for Repository operations):                                                                                         |  |  |
|                          |                                      | <pre>wls:/jrfServer_domain/serverConfig&gt; describeRepositorySession()</pre>                                                    |  |  |
|                          |                                      | 11g Release (for PolicySubject operations):                                                                                      |  |  |
|                          |                                      | N/A                                                                                                    |  |  |
|                          |                                      | 12c Release (for both Repository and PolicySubject operations):                                                                  |  |  |
|                          |                                      | <pre>wls:/jrfServer_domain/serverConfig&gt; describeWSMSession()</pre>                                                           |  |  |
| detachPolicySet          | detachWSMPolicy<br>detachWSMPolicies | 11g Release (for both Repository and PolicySubject operation on policy set):                                                     |  |  |
|                          |                                      | <pre>wls:/jrfServer_domain/serverConfig&gt; detachPolicySet ('oracle/wss_ username_token_service_policy')</pre>                  |  |  |
|                          |                                      | 12c Release:                                                                                                    |  |  |
|                          |                                      | <pre>wls:/jrfServer_domain/serverConfig&gt; detachWSMPolicy('oracle/wss_ username_token_service_policy')</pre>                   |  |  |
|                          |                                      | <pre>wls:/wls-domain/serverConfig&gt;detach WSMPolicies(["oracle/log_ policy","oracle/wss_username_token_ client_policy"])</pre> |  |  |
| displayPolicySet         | displayWSMPolicySet                  | 11g Release:                                                                                                    |  |  |
|                          |                                      | <pre>wls:/jrfServer_domain/serverConfig&gt; displayPolicySet('myPolicySet')</pre>                                                |  |  |
|                          |                                      | 12c Release:                                                                                                    |  |  |
|                          |                                      | <pre>wls:/jrfServer_domain/serverConfig&gt; displayWSMPolicySet ('myPolicySet')</pre>                                            |  |  |
| enablePolicySet          | enableWSMPolicySet                   | 11g Release:                                                                                                    |  |  |
|                          |                                      | <pre>wls:/jrfServer_domain/serverConfig&gt; enablePolicySet(true)</pre>                                                          |  |  |
|                          |                                      | 12c Release:                                                                                                    |  |  |
|                          |                                      | <pre>wls:/jrfServer_domain/serverConfig&gt; enableWSMPolicySet(true)</pre>                                                       |  |  |

Table 7–1 (Cont.) Deprecated Commands for Oracle Infrastructure Web Services

| Deprecated Command (11g) | Recommended Command (12c) | Updating Your Code                                                                                                    |  |  |
|--------------------------|---------------------------|----------------------------------------------------------------------------------------------------|--|--|
| enablePolicySetPolicy    | enableWSMPolicy           | 11g Release:                                                                                                    |  |  |
|                          | enableWSMPolicies         | <pre>wls:/wls-domain/serverConfig&gt;enable PolicySetPolicy('/oracle/log_ policy',false)</pre>                                              |  |  |
|                          |                           | 12c Release:                                                                                                    |  |  |
|                          |                           | <pre>wls:/wls-domain/serverConfig&gt;enable WSMPolicy('/oracle/log_ policy',false)</pre>                                                    |  |  |
|                          |                           | <pre>wls:/wls-domain/serverConfig&gt;enable WSMPolicies(["oracle/log_policy",     "oracle/wss_username_token_client_ policy"], true )</pre> |  |  |
| exportRepository         | exportWSMRepository       | 11g Release:                                                                                                    |  |  |
|                          |                           | <pre>wls:/jrfServer_domain/serverConfig&gt; exportRepository ("/tmp/repo.zip")</pre>                                                        |  |  |
|                          |                           | 12 <i>c</i> Release:                                                                                                    |  |  |
|                          |                           | <pre>wls:/jrfServer_domain/serverConfig&gt; exportWSMRepository ("/tmp/repo.zip")</pre>                                                     |  |  |
| importRepository         | importWSMArchive          | 11g Release (for repository documents):                                                                                                    |  |  |
|                          |                           | <pre>wls:/jrfServer_domain/serverConfig&gt; importRepository ("/tmp/repo.zip")</pre>                                                        |  |  |
|                          |                           | 12c Release (for repository documents):                                                                                                    |  |  |
|                          |                           | <pre>wls:/jrfServer_domain/serverConfig&gt; importWSMArchive ("/tmp/repo.zip")</pre>                                                        |  |  |
| listPolicySets           | listWSMPolicySets         | 11g Release:                                                                                                    |  |  |
|                          |                           | <pre>wls:/wls-domain/serverConfig&gt;listPo licySets('sca-reference')</pre>                                                                 |  |  |
|                          |                           | 12 <i>c</i> Release:                                                                                                    |  |  |
|                          |                           | <pre>wls:/wls-domain/serverConfig&gt;listWS MPolicySets('sca-reference')</pre>                                                              |  |  |
| migrateAttachments       | migrateWSMAttachments     | 11g Release:                                                                                                    |  |  |
|                          |                           | <pre>wls:/jrfServer_domain/serverConfig&gt; migrateAttachments()</pre>                                                                      |  |  |
|                          |                           | 12c Release:                                                                                                    |  |  |
|                          |                           | <pre>wls:/jrfServer_domain/serverConfig&gt; migrateWSMAttachments()</pre>                                                                   |  |  |

Table 7–1 (Cont.) Deprecated Commands for Oracle Infrastructure Web Services

| Deprecated Command (11g) | Recommended Command (12c)  | Updating Your Code                                                                                                    |  |  |
|--------------------------|----------------------------|----------------------------------------------------------------------------------------------------|--|--|
| modifyPolicySet          | selectWSMPolicySet         | 11g Release:                                                                                                    |  |  |
|                          |                            | <pre>wls:/jrfServer_domain/serverConfig&gt; modifyPolicySet('myPolicySet')</pre>                                             |  |  |
|                          |                            | 12 <i>c</i> Release:                                                                                                    |  |  |
|                          |                            | <pre>wls:/jrfServer_domain/serverConfig&gt; selectWSMPolicySet ('myPolicySet')</pre>                                         |  |  |
| resetWSMPolicyRepository | restWSMRepository          | 11g Release:                                                                                                    |  |  |
|                          |                            | <pre>wls:/jrfServer_domain/serverConfig&gt; resetWSMPolicyRepository()</pre>                                                 |  |  |
|                          |                            | 12c Release:                                                                                                    |  |  |
|                          |                            | <pre>wls:/jrfServer_domain/serverConfig&gt; resetWSMRepository()</pre>                                                       |  |  |
| setPolicySetConstraint   | setWSMPolicySetConstraint  | 11g Release:                                                                                                    |  |  |
|                          |                            | <pre>wls:/jrfServer_domain/serverConfig&gt; setPolicySetConstraint ('HTTPHeader("VIRTUAL_HOST_ TYPE","external")')</pre>     |  |  |
|                          |                            | 12 <i>c</i> Release:                                                                                                    |  |  |
|                          |                            | <pre>wls:/jrfServer_domain/serverConfig&gt; setWSMPolicySetConstraint ('HTTPHeader("VIRTUAL_HOST_ TYPE","external")')</pre>  |  |  |
| setPolicySetDescription  | setWSMPolicySetDescription | 11g Release:                                                                                                    |  |  |
|                          |                            | <pre>wls:/jrfServer_domain/serverConfig&gt; setPolicySetDescription ('Global policy set for web service endpoint.')</pre>    |  |  |
|                          |                            | 12 <i>c</i> Release:                                                                                                    |  |  |
|                          |                            | <pre>wls:/jrfServer_domain/serverConfig&gt; setWSMPolicySetDescription ('Global policy set for web service endpoint.')</pre> |  |  |

Table 7–1 (Cont.) Deprecated Commands for Oracle Infrastructure Web Services

| Deprecated Command (11g)    | Recommended Command (12c) | Updating Your Code                                                                                                    |  |  |
|-----------------------------|---------------------------|----------------------------------------------------------------------------------------------------|--|--|
| setWebServicePolicyOverride | setWSMPolicyOverride      | 11g Release:                                                                                                    |  |  |
|                             |                           | <pre>wls:/jrfServer_domain/serverConfig&gt; setWebServicePolicyOverride ('/base_ domain/server1/HelloWorld#1_ 0','j2wbasicPolicy', 'web', '{http://namespace/}WssUsernameService','JRFWssUsernamePort', 'oracle/wss_username_token_service_ policy', 'reference.priority', '10')</pre> |  |  |
|                             |                           | 12c Release:                                                                                                    |  |  |
|                             |                           | <pre>wls:/jrfServer_domain/serverConfig&gt; setWSMPolicyOverride ('oracle/wss_ username_token_service_policy', 'reference.priority', '10')</pre>                                                                                                    |  |  |
| setPolicySetPolicyOverride  | setWSMPolicyOverride      | 11g Release (for both Repository and PolicySubject operation on policy set):                                                                                                    |  |  |
|                             |                           | <pre>wls:/jrfServer_domain/serverConfig&gt; setPolicySetPolicyOverride ('oracle/wss_username_token_</pre>                                                                                                    |  |  |
|                             |                           | <pre>service_policy', 'reference.priority', '10')</pre>                                                                                                    |  |  |
|                             |                           | 12c Release:                                                                                                    |  |  |
|                             |                           | <pre>wls:/jrfServer_domain/serverConfig&gt; setWSMPolicyOverride ('oracle/wss_ username_token_service_policy', 'reference.priority', '10')</pre>                                                                                                    |  |  |
| upgradeWSMPolicyRepository  | upgradeWSMRepository      | 11g Release:                                                                                                    |  |  |
|                             |                           | <pre>wls:/jrfServer_domain/serverConfig&gt; upgradeWSMPolicyRepository()</pre>                                                                                                    |  |  |
|                             |                           | 12c Release:                                                                                                    |  |  |
|                             |                           | <pre>wls:/jrfServer_domain/serverConfig&gt; upgradeWSMRepository()</pre>                                                                                                    |  |  |
| validatePolicySet           | validateWSMPolicySet      | 11g Release:                                                                                                    |  |  |
|                             |                           | <pre>wls:/jrfServer_domain/serverConfig&gt; validatePolicySet ('myPolicySet')</pre>                                                                                                    |  |  |
|                             |                           | 12 <i>c</i> Release:                                                                                                    |  |  |
|                             |                           | <pre>wls:/jrfServer_domain/serverConfig&gt; validateWSMPolicySet ('myPolicySet')</pre>                                                                                                    |  |  |

# 7.25 Test Web Service Page Does Not Generate the Correct Date/Date Time Patterns When Importing a Locally Saved Payload

In Fusion Middleware Control, when testing a SOAP web service on the Test Web Service page, the **Import Payload** option does not generate the correct date/date time type patterns when importing a payload XML file, as follows:

- Tree View The date time value is always formatted to a US pattern, such as Tue Dec 30 00:00:00 PST 2014, when the correct pattern should be YYYY-MM-ddTHH:mm:ss or YYYY-MM-dd.
- XML View The server time zone is always incorrectly appended to the date, such as 2014-12-30-08:00, which is not part of the imported value.

#### Workaround:

Clear the imported date and date time values, and then manually enter the correct values before submitting the payload.

# 7.26 Test Web Service Page Does Not Save Loaded Payloads In the Correct Format

In Fusion Middleware Control, when testing a SOAP web service on the Test Web Service page, the Save Payload option incorrectly saves the loaded payload in Server Locale format (ISO-8859-1) instead of in UTF-8 format.

# 7.27 Using the Automatic Policy Configuration for STS May Not Result in a Compatible Policy for a Web Service Client

Using the automatic policy configuration for STS (Security Token Service) in OWSM may not result in a compatible policy.

#### Workaround:

You should manually configure the STS config policy from a web service client, as described in "Manually Configuring the STS Config Policy From the Web Service Client: Main Steps" in Securing Web Services and Managing Policies with Oracle Web Services Manager.

# 7.28 Global Policy Attachment Inheritance Rule Is Not Working for **Authorization Policy In the Current Release**

When attaching policies globally using policy sets, certain inherited authorization policies can result in conflicting behavior. For example, these globally attached policy sets have a security category and each contain an assertion with security/authorization category:

- Domain-level global policy attachment on a SOAP proxy service: oracle/whitelist\_authorization\_policy
- Application-level global policy attachment on a SOAP proxy service: oracle/no\_ authorization\_service\_policy

For those categories that fall into the list of categories that cannot be attached on the same subject multiple times, these global policy attachments would have resulted in a conflict, with the application-level global policy attachment taking precedence. However, given that policies with a security/authorization category can be attached to a subject multiple times, the effective policy set in this example consists of both oracle/whitelist\_authorization\_policy and oracle/no\_authorization\_service\_policy attachments, and this behavior is incorrect because these two authorization policies result in conflicting behavior.

Another example would be having a binding\_authorization\_denyall\_policy, and then allowing another authorization policy, such as binding\_authorization\_permitall\_policy, which is also not acceptable because it results in conflicting behavior. Just as in the first example, where the oracle/no\_authorization\_service\_policy and oracle/whitelist\_authorization\_policy should not be allowed to co-exist in the same global policy attachment.

For more information, see "Global Policy Attachments Using Policy Sets" in *Understanding Oracle Web Services Manager*.

# 7.29 Incompatible Policies Listed for Web Services and Clients Using SOAP Over JMS Transport

In Fusion Middleware Control, when attaching OWSM policies to web services and clients that use SOAP over JMS transport, the list of available policies includes those that are not compatible.

For a list of compatible policies, refer to "Which OWSM Policies Are Supported for Web Services and Clients That Use SOAP Over JMS Transport" in *Securing Web Services and Managing Policies with Oracle Web Services Manager*.

# 7.30 Incorrect HTTP Response Status When REST Web Service Using SPNEGO Policy Is Contacted by Client without SPNEGO Policy Attached

When using SPNEGO policy enforcement for REST web services, if a web service client does not have the SPNEGO policy attached but the web service does use SPNEGO, an incorrect <code>OK 200</code> response status is generated. The logs correctly show the error as expected, but the user should receive an error with an <code>Unauthorized 401</code> response status.

# 7.31 Unsupported Make Connection Policy/ Assertion Template Category Shown In Fusion Middleware Control

In Fusion Middleware Control, the **Make Connection** category for OWSM policies and Assertion templates is included in the search drop-down menus on the WSM Policies and Assertion Template page. However, this category is not supported and should not be displayed.

### 7.32 WSDL Source Does Not Display In Certain Browsers

Certain web browsers, such as Apple's Safari, attempt to interpret the WSDL source when you click a WSDL link, and therefore will display a blank page.

#### Workaround:

In order to view the WSDL source with such browsers, you need to use the browser's **View Source** command on the blank page. You can right-click on the blank page and click **View Page Source** to view the content.

| WSDL 9 | Source | Does | Not | Display | / In | Certain | <b>Browsers</b> |
|--------|--------|------|-----|---------|------|---------|-----------------|
|        |        |      |     |         |      |         |                 |